## LANforge WiFi AP and Stations with HS20 and EAP-SIM

Goal: Use LANforge to create AP, RADIUS server, and Station that supports HotSpot 2.0 (HS20) and EAP-SIM authentication.

Requires LANforge 5.2.11 or later. Create a Virtual AP configured for HotSpot 2.0 and RADIUS (802.1x) authentication. Create a MAC-VLAN interface to act as RADIUS server using hostapd. Configure back-end tools authenticate EAP-SIM. Create and configure LANforge WiFi station to test authentication. This example uses two LANforge CT520 systems but the procedure should work on all CT521, CT522, CT523 and CT525 systems. Information here should be useful for non-LANforge users creating their own AP using the hostapd program.

This example uses LANforge for all components, so it is both the test gear and the system under test. This cookbook is primarily intended to record information on how to set up various components of an HS20 EAP-SIM network for demo purposes. Users may choose to implement sub-sections of this cookbook and replace others with third-party APs, RADIUS servers, etc.

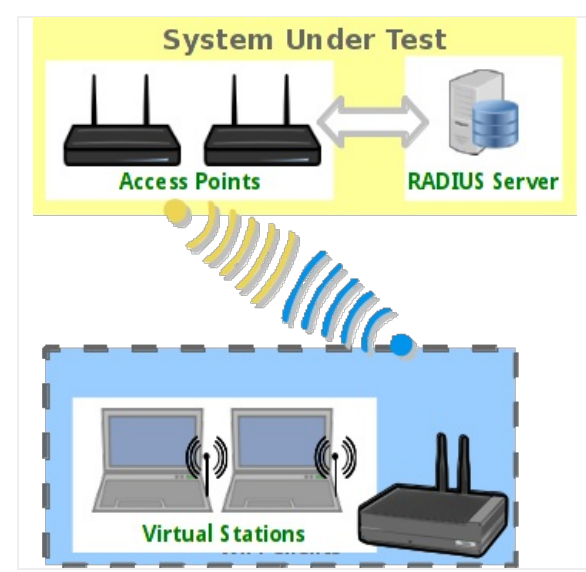

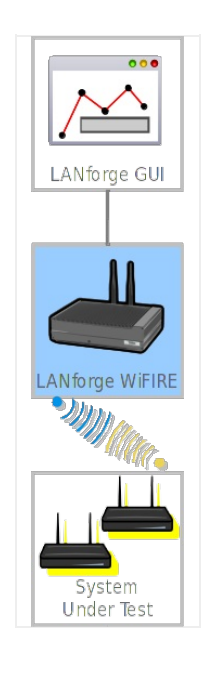

- 1. Create a virtual AP on wiphy0 of Resource 1.
	- A. Go to the Port Manager tab, select wiphy0 on proper resource, click Create, fill out appropriate information and create basic Virtual AP interface.

B. The new VAP should appear in the Port-Mgr table. Double-click to modify. Configure IP Address information, SSID and select WPA2:

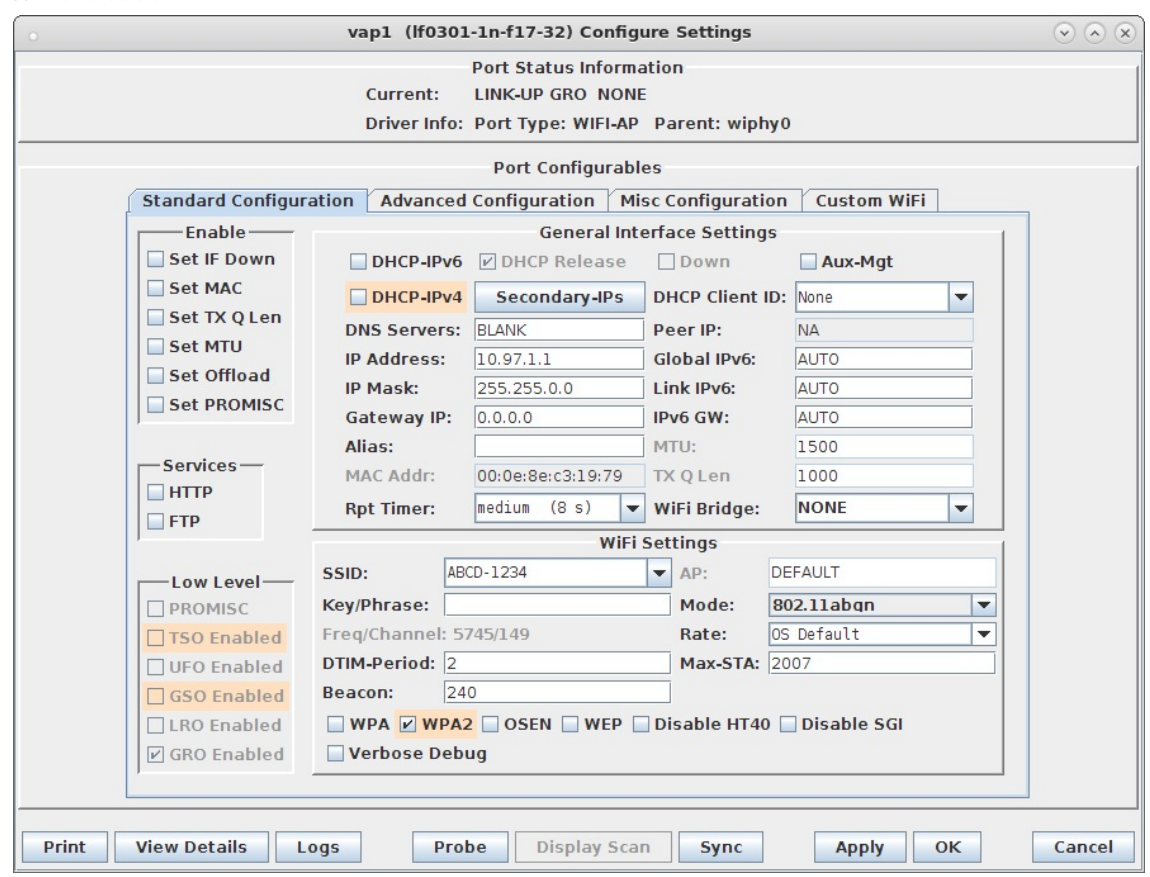

C. Select the Advanced Configuration tab in the Port-Modify window and configure the 802.1x, 802.11u, HotSpot 2.0, RADIUS and other information. Note that the 3GPP Cell Net entry must correspond to the IMSI we enter as the station's identity and the IMSI information in the hlr\_auc\_gw config file. Also, note that the Realm must contain the EAP Method Type 18 (EAP-SIM) as described in http://www.iana.org/assignments/eap-numbers/eap-numbers.xhtml#eap-numbers-4:

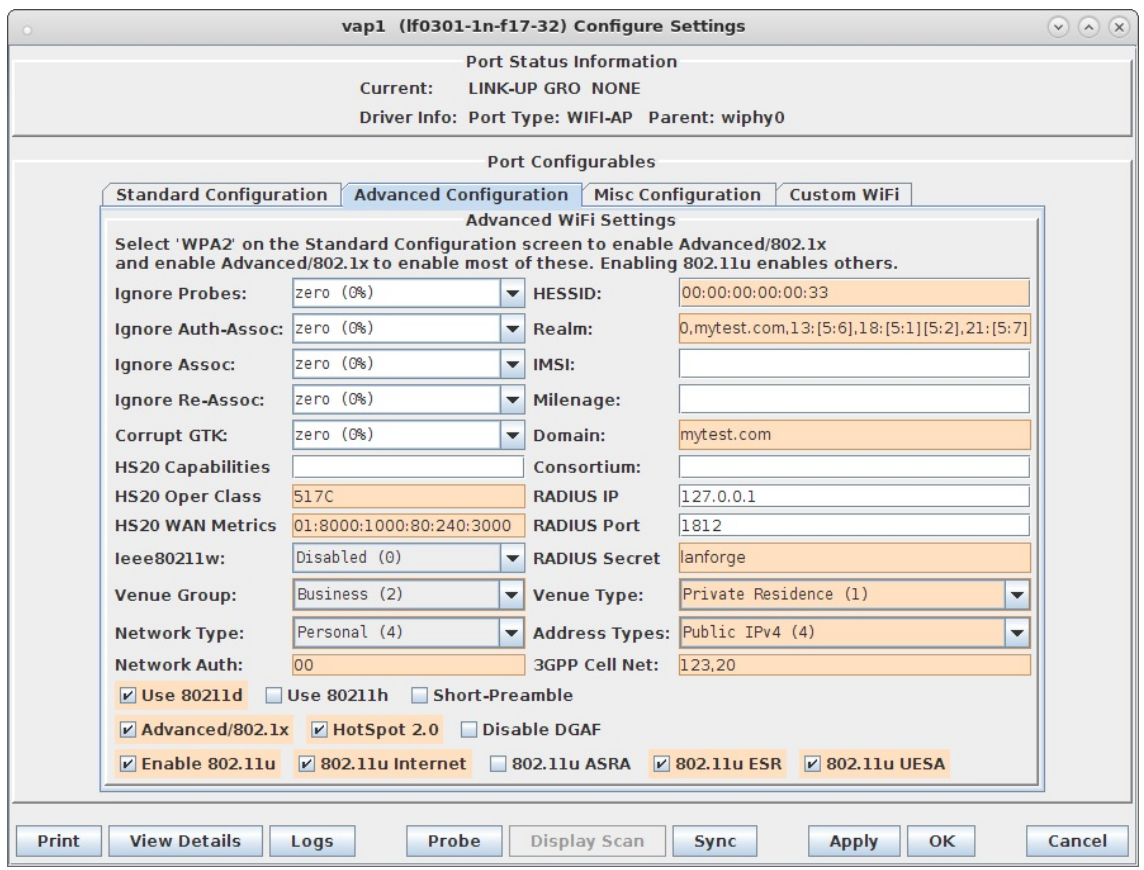

- D. Use Netsmith to create Virtual-Router. Add the vapX interface to the Virtual router, configure the Virtual Router port object to serve DHCP. Optionally, add external Ethernet interface to virtual router so that it can route to upstream networks. You could also set up the VAP in bridge mode and use external DHCP server if preferred.
- E. For those doing this manually, the hostapd.conf file looks like this:

```
interface=vap1
driver=nl80211
logger_syslog=-1
logger_syslog_level=2
logger_stdout=-1
logger stdout level=2
dump file=/home/lanforge/wifi/hostapd vap0.dump
ctrl_interface=/var/run/hostapd
ctrl interface group=0
ssid=ABCD-1234
bssid=00:0e:8e:c3:19:79
country_code=US
ieee80211d=1
ieee80211h=0
ieee80211w=0
hw mode=a
ieee80211n=1
beacon_int=240
dtim period=2
max_num_sta=2007
rts threshold=2347
fragm_threshold=2346
preamble=0
macaddr_acl=0
auth algs=1
ignore broadcast ssid=0
# Enable HT modes if you want 300Mbps+ throughput.
#ht_capab=[HT20][HT40-][HT40+][GF][SHORT-GI-20][SHORT-GI-40]
# [TX-STBC][RX-STBC123][MAX-AMSDU-7935][DSSS_CCK-40][PSMP][LSIG-TXOP-PROT]
ht_capab=[HT20][HT40+][SHORT-GI-40][SHORT-GI-20]
#vht_capab=[HT20][HT80+][HT80-][SHORT-GI-80]
wmm enabled=1
wmm_ac_bk_cwmin=4
wmm ac bk cwmax=10
wmm ac bk aifs=7
wmm ac bk txop limit=0
wmm ac bk acm=0
wmm ac be aifs=3
wmm ac be cwmin=4
wmm ac be cwmax=10
wmm ac be txop limit=0
wmm ac be acm=0
wmm ac vi aifs=2
wmm ac vi cwmin=3
wmm_ac_vi_cwmax=4
wmm ac vi txop limit=94
wmm ac vi acm=0
wmm ac vo aifs=2
wmm_ac_vo_cwmin=2
wmm_ac_vo_cwmax=3
wmm ac vo txop limit=47
wmm_ac_vo_acm=0
channel=149
ieee8021x=1
own_ip_addr=127.0.0.1
auth server addr=127.0.0.1
auth_server_port=1812
auth_server_shared_secret=lanforge
wpa=2
wpa_pairwise=CCMP
wpa_key_mgmt=WPA-EAP WPA-EAP-SHA256
# 802.11u configuration
interworking=1
access_network_type=4
internet=1
asra=1
esr=1
```
 $uesa=1$ venue\_group=2 venue type=1 hessid=00:00:00:00:00:33 venue name=eng: LANforge Test Venue network auth type=00 ipaddr\_type\_availability=04 domain name=mytest.com anqp\_3gpp\_cell\_net=123,20 nai realm=0, mytest.com, 13: [5:6], 18: [5:1] [5:2], 21: [5:7] # HotSpot 2.0 configuration  $hs20=1$ hs20\_oper\_friendly\_name=eng:LANforge HotSpot 2.0 hs20 wan metrics=01:8000:1000:80:240:3000 hs20 operating\_class=517C

For more information see LANforge User's Guide: Ports (Interfaces) , VAP Bridge Mode Cookbook, Virtual Router with DHCP Cookbook (Skip the WanLink portion)

- 2. Create a MAC-VLAN interface on eth1 of Resource 1 to act as RADIUS server.
	- A. Go to the Port Manager tab, select eth1 on the proper resource, click Create, fill out appropriate information and create a basic MAC-VLAN interface.
	- B. The new interface should appear in the Port-Mgr table. Double-click to modify. Configure IP Address information and select the RADIUS checkbox which will allow a hostapd based RADIUS server on the interface using the config file /home/lanforge/wifi/hostapd\_eth1#0.conf:

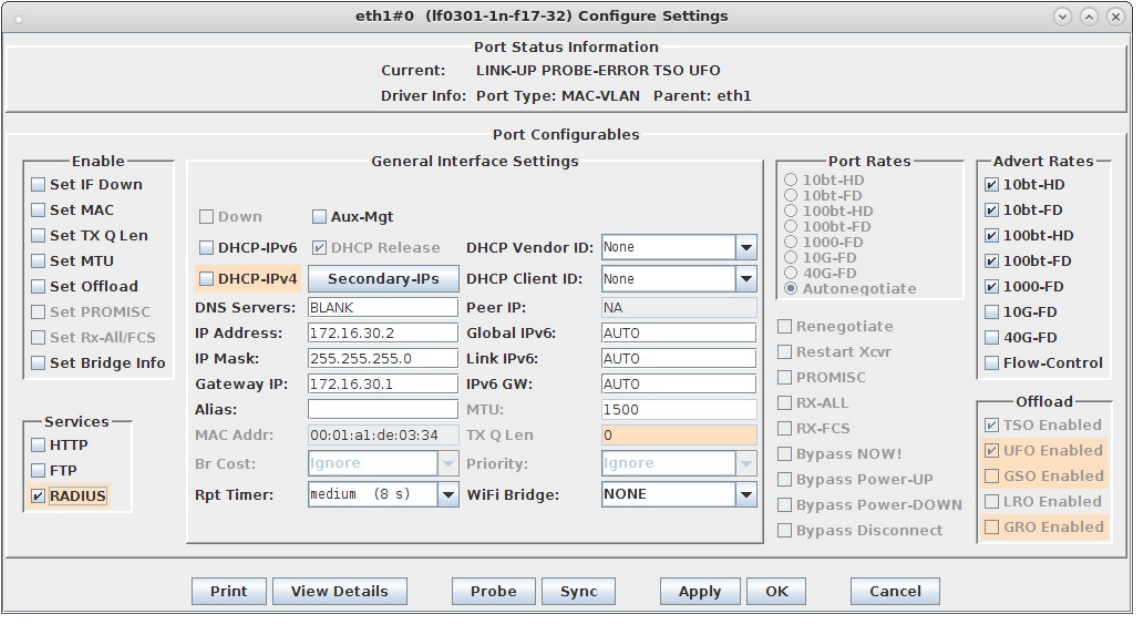

C. We are just using LANforge to start/stop the hostapd process associated with the MAC-VLAN interface. All interesting configuration is in the custom config file, which should appear similar to this:

interface=eth1#0 driver=wired logger\_syslog=-1 logger\_syslog\_level=2 logger\_stdout=-1 logger stdout level=2 #dump\_file=/home/lanforge/wifi/hostapd\_eth1#0.dump ctrl\_interface=/var/run/hostapd ctrl\_interface\_group=0 ieee8021x=1 eapol key index workaround=0 eap\_server=1 eap user file=/etc/hostapd.eap user server\_id=lf0301.mytest.com eap\_sim\_db=unix:/tmp/hlr\_auc\_gw.sock radius server auth port=1812 radius server clients=/etc/hostapd.radius clients ca\_cert=/etc/raddb/certs/ca.pem server cert=/etc/raddb/certs/server.pem private key=/etc/raddb/certs/server.key private key passwd=lanforge

D. Create RADIUS client authentication file on the LANforge machine called /etc/hostapd.radius\_clients with contents similar to:

192.168.100.0/24 lanforge 127.0.0.1/24 lanforge

E. Create the /etc/hostap.eap\_user file, with contents similar to this:

"\*@mytest.com" TLS "0"\* SIM,TTLS,TLS,PEAP,AKA "1"\* SIM,TTLS,TLS,PEAP,AKA

- 3. Configure back-end authenticator for EAP-SIM.
	- A. On the LANforge machine, use your favorite editor to create the file /etc/hlr\_auc\_gw.milenage\_db It should have contents similar to:

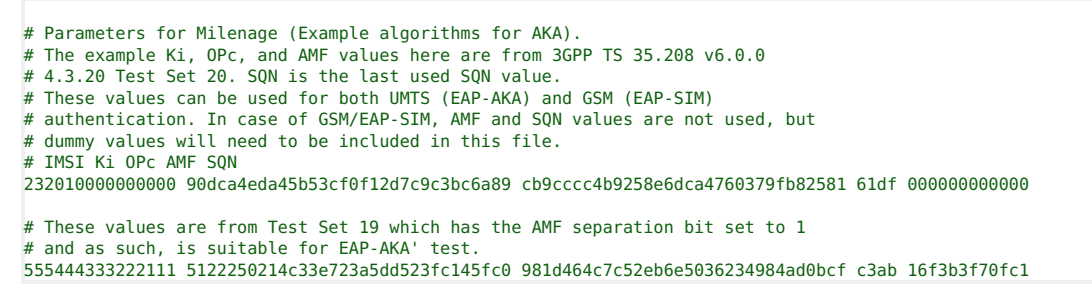

B. As root user, start the hlr\_auc\_gw tool:

```
cd /home/lanforge
 . lanforge.profile
hlr auc gw -m /etc/hlr auc gw.milenage db > /tmp/hlr auc gw.log &
NOTE: If the hlr_auc_gw does not start, you may have to remove the file /tmp/hlr_auc_gw.sock first.
```
- C. In the LANforge-GUI, select the MAC-VLAN interface (eth1#0 in our example) and click Reset to restart the hostapd RADIUS process now that the hlr\_auc\_gw program is running.
- 4. Create WiFi Station on second wiphy (and/or second LANforge) to test connectivity
	- A. Go to the Port Manager tab, select wiphyX on proper resource, click Create, fill out appropriate information and create a basic Virtual Station interface.

B. The new Station should appear in the Port-Mgr table. Double-click to modify. Set the SSID to [BLANK], and Select WPA2. The SSID and Key/Password do not need to be configured when using HotSpot 2.0;

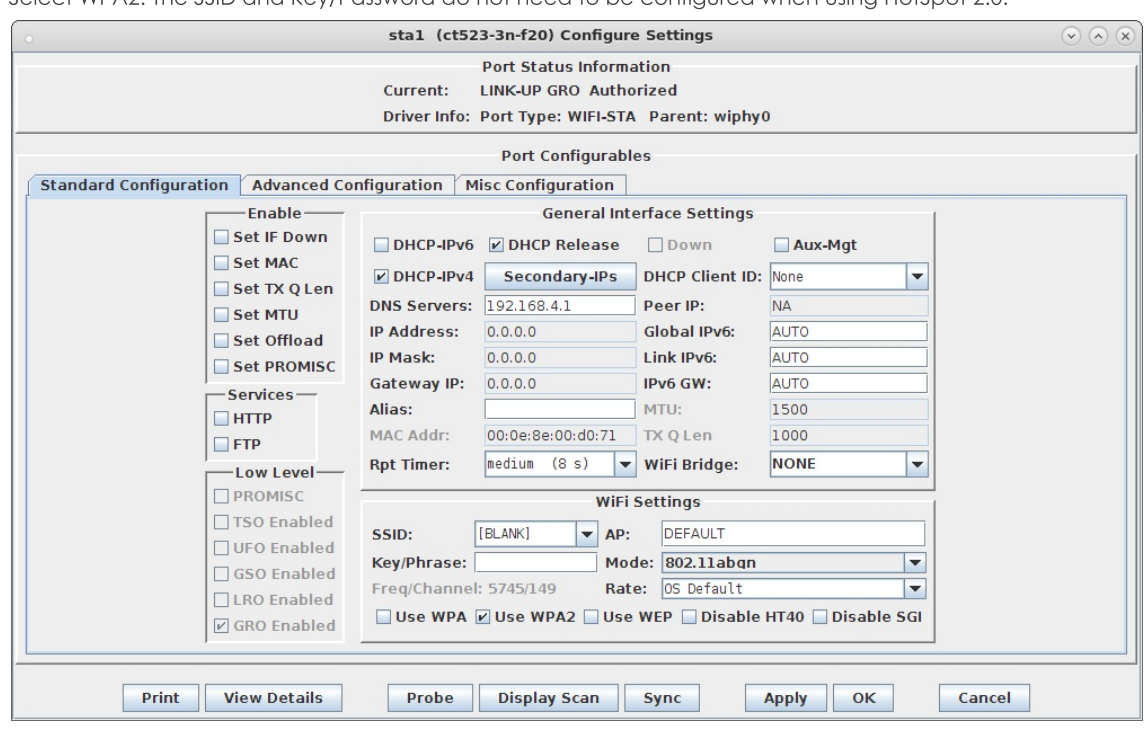

C. Select the Advanced Configuration tab in the Port-Modify window and configure the 802.1x, 802.11u, HotSpot 2.0 and other information. The EAP Identity and EAP Password must match the configuration on your RADIUS server, and in this case, that means it must match the hlr\_auc\_gw configuration we entered earlier. The HS20 Realm and Domain should be configured to match the HS20 AP.

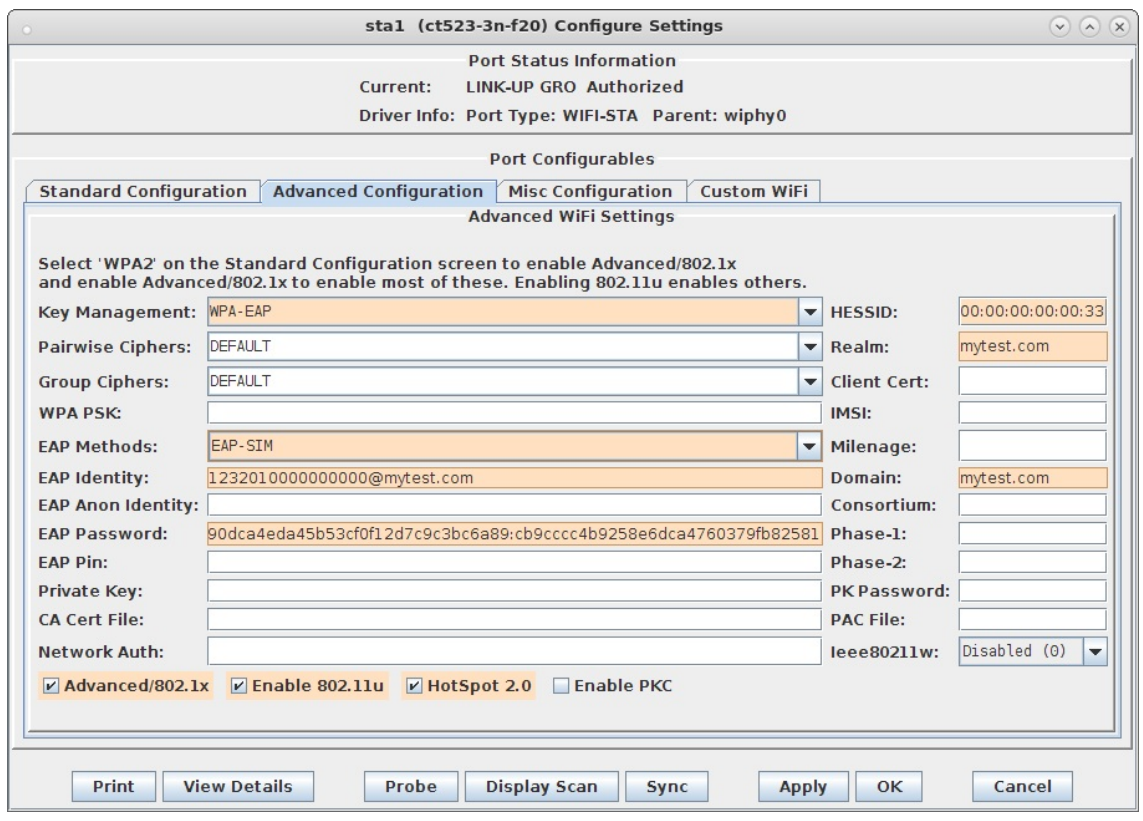

D. Verify Station connects to the AP and obtains DHCP IP Address configuration. If it does not work, look at the Station's supplicant logs, the AP logs, the RADIUS server logs, and the hlr\_auc\_gw logs.

```
E. For those doing this manually, the wpa_supplicant.conf file looks like this:
```

```
ctrl_interface=/var/run/wpa_supplicant
fast_reauth=1
concurrent_assoc_ok=1
scan_cur_freq=1
min scan gap=5
p2p_disabled=1
# 802.11u / Interworking configuration.
interworking=1
hessid=00:00:00:00:00:33
auto_interworking=1
access network type=0
# HotSpot 2.0 configuration
hs2<sub>0</sub>=1bss_max_count=2000
network={
    interworking_defaults=1
    disable_ht=0
    disable_vht=1
    disable_ht40=0
    disable_sgi=0
    ht_mcs ="
    disable_max_amsdu=-1
    ampdu \bar{f}actor=-1
    ampdu<sup>density=-1</sup>
}
cred={
    username="1232010000000000@mytest.com"
    password="90dca4eda45b53cf0f12d7c9c3bc6a89:cb9cccc4b9258e6dca4760379fb82581"
    realm="mytest.com"
   domain="mytest.com"
    eap=SIM
}
```
For more information see WiFi Station Cookbook

Candela Technologies, Inc., 2417 Main Street, Suite 201, Ferndale, WA 98248, USA www.candelatech.com | sales@candelatech.com | +1.360.380.1618